## **EZCast LAN**

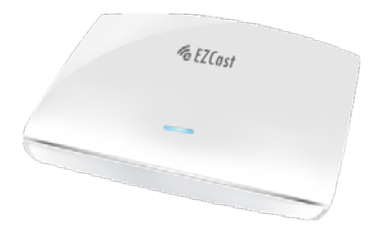

# **快速使用手冊**

Rev. 1.00

感謝您選擇 EZCast 產品,他是基於既有 EZCast 的相 關功能而延伸的特殊版本。它提供了多媒體文件串流, 檢視PDF/Office檔、網頁瀏覽器和一些無線顯示標準, 像 Miracast, DLNA 和 Airplay, 它還內置 10M / 100M 乙太網,這將提供穩定的連接,步驟更簡單。新 EZChannel 功能可以讓您保存/編輯自己喜歡的雲端 頻道,開始享受所有的新功能吧!

#### **了解更多**

您可以到我們官網

[http://www.iezcast.com/os\\_help.php?l=en](http://www.iezcast.com/os_help.php?l=en)了解更多詳細 資訊如使用手冊,常用問題,以及更多使用秘訣等 等。

#### **硬體安裝**

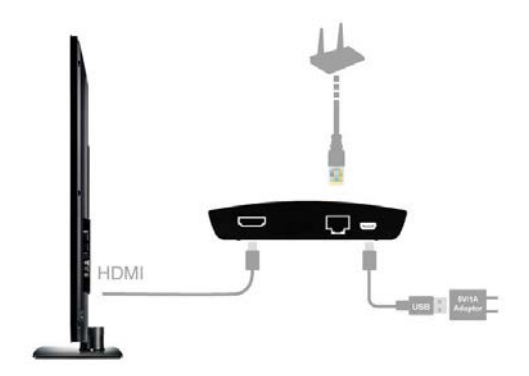

EZCast LAN Box 內建 802.11n 雙天線和乙太網路接 口,您可以直接以 WiFi 連接或是接上 Ethernet 來透過 家用路由器使用。只需要簡單的插上 HDMI 接頭和電 源供應器,就可以開始使用。

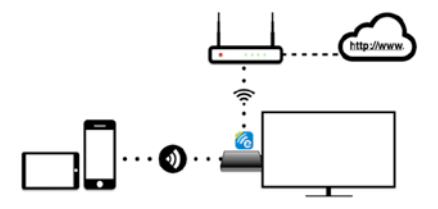

或可利用網路線連接

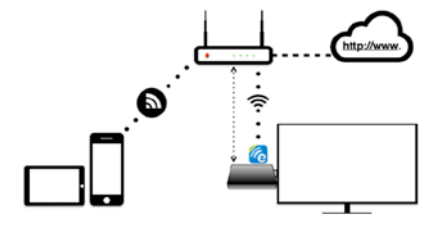

### **軟體安裝**

- IOS 與 Android 使用者·
	- 請在 Apple 的 App Store 或 Google 的 Google Play 搜尋並下載"EZCast"
	- 或是您可以使用 OR 照相機,直接掃描

螢幕上的 OR code,系統將自動導向下

#### 載頁面

\*請注意軟體安裝必須要在 iOS7 或 Android 4.0 以上版本

- Windows 與 Mac OS 使用者·
- 請到官網下載 EZCast: [www.iezcast.com](http://www.iezcast.com/)

or [www.iezvu.com](http://www.iezvu.com/)

\*支援 Win 7/8.1 以及 Mac OS 10.9 與之後版本

#### **開始使用**

- 請開啟您手機/平板/電腦的無線設定,搜尋並 連接"EZCastLAN\_xxxxxxxx" 連接完成後開啟 EZCast 軟體
- 開啟後會看到四個選項,一般模式, EZ 頻道, 商店及幫助,EZCast 屏幕。

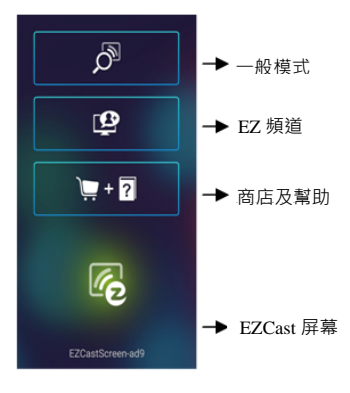

## **App 圖示**

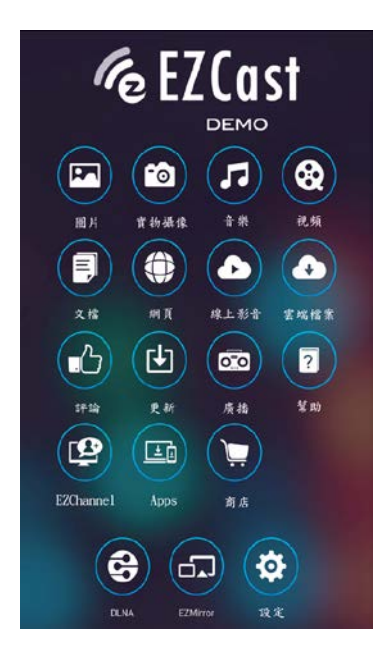

- 您可以通過無線傳輸數據,請注意雲端視頻、 網頁瀏覽等需要連接外網。
- 您可以通過家裡的路由器或是網線至直接設 置網路 (\*僅適用於 EZCast Lan 產品)。
- 您可以通過 EZChannel 共享朋友間的評論。 請注意在使用 EZmirror(Miracast)、Airplay 等同屏模式的時候,外網是斷開的,如果需要 連接外網需要連接 3G 或是 WiFi 來設置網路。

本產品符合國家通訊傳播委員會(NCC)之規範: 低功率電波輻射性電機管理辦法 第十二條經型式認證合格之低功率射頻電機,非經許 可,公司、商號或使用者均不得擅自變更頻率、加大 功率或變更原設計之特性及功能。 第十四條低功率射頻電機之使用不得影響飛航安全 及干擾合法通信;經發現有干擾現象時,應改善至無 干擾時方得繼續使用。前項合法通信,指依電信法規 定作業之無線電通信。低功率射頻電機須忍受合法通 信或工業、科學及醫療用電波輻射性電機設備之干 擾。

\*您可以在官網下載到最新版完整手冊以及相關品 問題: [www.iezvu.com](http://www.iezvu.com/) 或 www.iezcast.com

©2014 Actions Microelectronics Co., Ltd. :FZCast與EZCast Pro為 Actions Microelectronic Co., Ltd., 炬力北方股份有限公司在大陸地區 與其他國家註冊之商標,說明書中提到的相關產品名稱或商標則屬於相 對應之該公司所有。